# **Titre de Votre Tuto**

- Objet : configuration de la souris logitech M560
- Niveau requis : [débutant](http://debian-facile.org/tag:debutant?do=showtag&tag=d%C3%A9butant)
- Commentaires : Fait sur debian jessie
- Débutant, à savoir : [Utiliser GNU/Linux en ligne de commande, tout commence là !.](http://debian-facile.org/doc:systeme:commandes:le_debianiste_qui_papillonne)  $\ddot{\mathbf{\Theta}}$

#### **Introduction**

prés l'achat d'une souris pleinen de boutons je me susi apperçu que le support pour linux n'y était pas alors que c'est bien écrit sur la boite: OS pris en charge windows Mac et linux à partir du kernel xxx. Mais ce n'est pas du tout le cas!!!

### **Installation**

Il faut deux paquets:

xbindkeys et xautomation

apt-get install xbindkeys xautomation

## **Utilisation**

Pour connaître la référence de chaque bouton on utilise xev

Dans une console tapez:

xev | grep button

cela va ouvrir une petite fenêtre et quand vous allez cliquer dans le petit carre ça va afficher le numéro du bouton que vous venez d'utiliser. Ça va nous servir pour la suite.

Configuration de xbindkeys

On va créer le fichier de conf:

xbindkeys --defaults > /home/votre\_user/.xbindkeysrc

#### **Source**

<https://blogs.ethz.ch/daesters/2015/10/24/customize-mouse-m560-on-linux/>

From: <http://debian-facile.org/> - **Documentation - Wiki**

Permanent link: **<http://debian-facile.org/utilisateurs:cemoi:tutos:logitech-m560>**

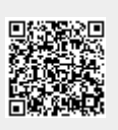

Last update: **24/02/2018 18:56**